# Scientific Computing in Python

Konrad Hinsen Laboratoire de Dynamique Moléculaire Institut de Biologie Structurale – Jean-Pierre Ebel 41, av. des Martyrs 38027 Grenoble Cedex 1, France hinsen@ibs.fr

14 October 1997

# **Contents**

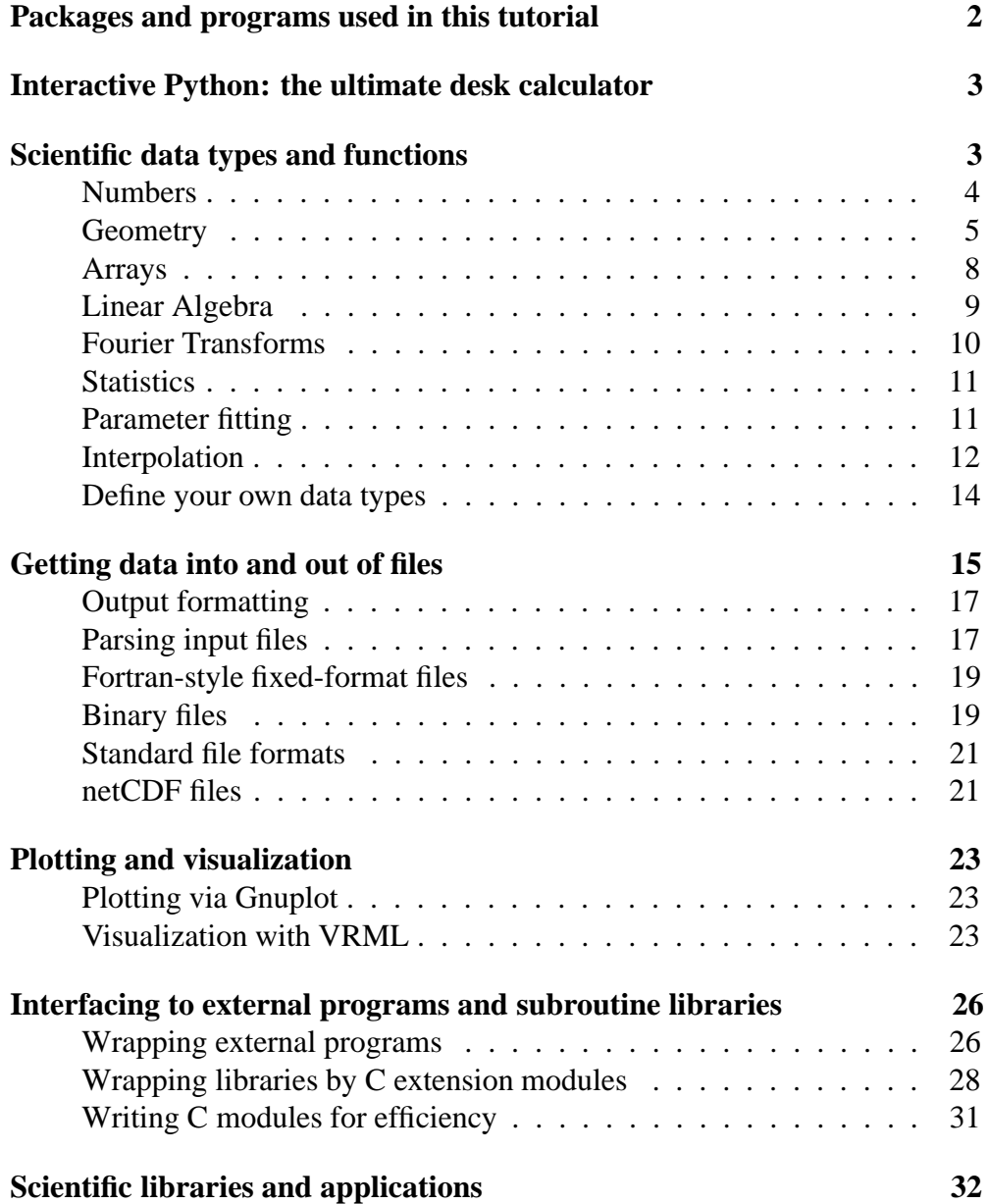

# **Packages and programs used in this tutorial**

This tutorial uses the following packages in addition to the standard Python library:

- The Python numerics extension (aka NumPy) was written by Jim Hugunin and is available from http://www.sls.lcs.mit.edu/jjh/numpy/. It contains the modules Numeric, LinearAlgebra, and FFT.
- The module real that implements unlimited-precision real number was written by Jurjen N.E. Bos and is available from http://www.python.org/ftp/python/contrib/Math/real-accurate.pyar.
- $\bullet$  The netCDF interface module is available from http://starship.skyport.net/crew/hinsen/netcdf.html
- A collection of scientific modules is available from http://starship.skyport.net/crew/hinsen/. It contains all the other non-standard modules used in this tutorial.

The utility programs mentioned are

 $\bullet$  The Simplified Wrapper and Interface Generator (SWIG), written by David Beazly, is available at http://www.cs.utah.edu/˜beazley/SWIG/swig.html.

# **Interactive Python: the ultimate desk calculator**

Interactive use is very important in scientific computing. Recommendations:

- For Emacs users: use the special Python mode for convenient interactive work.
- The graphical user interface PTUI provides similar services without Emacs.
- Prepare an "interactive" module which imports everything you typically need (e.g. "from Numeric import \*") and have it loaded automatically for interactive sessions.

## **Scientific data types and functions**

Scientists work with descriptions of real-life objects and with mathematical abstractions. Both can be represented by special data types. Real-life objects:

- Physics: electrons, atoms, crystals, wave functions
- Chemistry: molecules, orbitals
- Biology: proteins, cells, plants, animals
- Meteorology: atmosphere
- General: experimental setups, lab equipment

Mathematical abstractions:

- Numbers: integers, quaternions, intervals
- Geometric: lines, vectors, transformations
- Algebraic: matrices, groups
- Mappings: functions, derivatives

Many common operations can be implemented as methods for such data types. However, some operations are better expressed by a traditional procedural approach, e.g. mathematical functions.

### **Numbers**

Built-in number types:

- Integers (int):  $0, 1, 2, 3, -1, -2, -3$
- Long integers (long): 0L, 1L, 2L, 3L, -1L, -2L, -3L
- Real numbers (float): 0., 1., -0.00367, -2.3e-5
- Complex numbers (complex): 1j, -3.j, 2.-4.5j

The precision of real and complex numbers is determined by the C compiler (type double); usually 64-bit IEEE format, i.e. 15 decimal digits. Standard integers are equivalent to the C type long, which usually has 32 bits or more. Long integers can have arbitrary length.

Standard arithmetic operations:

- Addition, subtraction:  $a+b$ ,  $x-3$ .
- Multiplication, division:  $x * 1j$ , 2./3.
- Modulus: 5%3, 3.5%2.8
- Power:  $x**2$ ,  $(2.+3.j)**(4-3.5j)$

When operands of unequal type are combined, the result is of the "higher" type (integer–real–complex).

**Caution:** *Division of two integers returns an integer, i.e.* 1/3 *is zero!*

More number types can be provided by modules, e.g.:

- Unlimited precision real numbers in the module real.
- Quaternions in the module Quaternion.

Common mathematical functions in the module Numeric: sqrt, log,log10, exp, sin, cos, tan, arcsin, arccos, arctan, sin, cosh

Note: The standard library contains mathematical functions for real numbers in the module math and for complex numbers in cmath. The functions from Numeric can be applied to any number type.

### **Geometry**

Class Vector in the module Vector implements vectors in 3D space:

```
from Vector import Vector
```

```
x = Vector(2., 3., 4.)y = Vector(0., 0., 1.)print x+y, x-y # addition, subtraction
print 2*y+x/3.5 # multiplication/division by scalars
print x*y # dot product
print x.cross(y) # cross product
print x.length() # length
print x.normal() # a normal vector parallel to x
```
print  $x$ .angle(y) # the angle between  $x$  and  $y$ print  $x[0]$ ,  $x[2]$  # accessing components

Vectors are *immutable*; the components cannot be changed. The elements can be of any number type, e.g. also unlimited precision numbers etc.

Class Tensor in the module Tensor implements tensors in 3D space:

```
from Tensor import Tensor
# Tensor constants: Kronecker and Levi-Civita tensor
from Tensor import delta, epsilon
rank1 = Tensor([1., 2., 3.])rank2 = Tensor([ [0., 1., 1.],[2., 1., 3.][5., 1., 8.]]
# Arithmetic
print rank1+rank1
print rank2-rank2
print 3*rank2
# Tensor product; the result has rank 2
print rank1*rank1
# Transpose: reverse index order
print rank2.transpose()
# Contraction over last index of first
# and first index of second tensor
print rank2.dot(rank1)
# Some operations for rank 2 tensors only:
print rank2.trace()
print rank2.symmetricalPart()
print rank2.asymmetricalPart()
print rank2.eigenvalues()
```
The module Transformation contains classes Translation and Rotation, which describe transformations in 3D space:

```
from Transformation import Translation, Rotation
from Vector import Vector
```

```
from Numeric import pi
# Translation by displacement vector
t = Translation (Vector (0.,0.,2.5))# Rotation by axis and angle
r = \text{Rotation}(\text{Vector}(1., 0., 0.), \text{pi}/2)# Composition: first r then t
combined = t*r# inversion
inverse = combined.inverse()
# Application to a vector
x = Vector(2., 1.5, 3.)x transformed = combined(x)
# Extract translational part
t = combined.translation()
# Extract rotational part
r = combined.rotation()
# Get displacement vector
v = t.displacement()# Get axis and angle
axis, angle = r. axisAndAngle()
```
Some applications:

• Rotate a point  $p$  (a vector object) around a line parallel to the x-axis through the point  $\circ$  (another vector object) by the angle  $\pi/4$  (45°):

```
transformation = Translation(o) * \
                 Rotation(Vector(1,0,0), pi/4.) * \
                 Translation(-o)
p = transformation(p)
```
• If you rotate by 20° around the x-axis and then by  $75^{\circ}$  around the z-axis, what's the axis and angle of the total rotation?

```
degrees = pi/180.
total = Rotation(Vector(0,0,1), 75*degrees) * \
        Rotation(Vector(1,0,0), 20*degrees)
```

```
axis, angle = total.axisAndAngle()
print "Axis: ", axis
print "Angle: ", angle/degrees
```
#### **Arrays**

Arrays are multidimensional sequence objects. Some applications:

- Linear algebra (vectors, matrices)
- Experimental data (tables)
- Values on a grid (e.g. finite element methods)

Arrays are a very powerful data type with many special operations. They are covered in detail in a separate tutorial. Only some basic operations are presented here.

Arrays and array functions are implemented in the module Numeric:

```
from Numeric import *
# A one-dimensional array of reals
a = array([0., 2., -1.5, -0.3])# A two-dimensional integer array
b = array([ [ 1, -4, 0, 3],[-6, 2, -1, 5]]
# Arithmetic
print a/1.5 # divide each element by 1.5
print b-3 # subtract 3 from each element
print a*b # combine a with each row of b
# Dot product
print dot(b, a)
# Indexing
print a[0], a[2:4] # just like lists
```

```
print a[1::2], a[::-1] # third number indicates stride
print b[0] \qquad \qquad # only first indexprint b[1, 3], b[:, 3] # multidimensional indices
# Transpose (reverse axis order)
print transpose(b)
```
The mathematical functions from the module Numeric can be applied directly to arrays.

Arrays can often be interchanged with nested lists. However, all elements of an array are of the same type (integer, float, complex), except for general object arrays, which are not treated here.

Array operations are very much faster than equivalent operations on lists with explicit loops!

**Caution:** *Subarrays extracted by indexing share their data space with the original array, i.e. changes to one of the arrays will affect the other. This is an intentional and useful feature, but it also leads to frequent errors.*

### **Linear Algebra**

The module LinearAlgebra contains the most common operations in linear algebra. It is based on the LAPACK library. Vectors and matrices are represented by arrays of rank 1 and 2. Arguments can be integer, real, or complex, with integer arrays being converted to real.

#### **Linear equations**

Solution of linear equations uses LU decomposition and back substitution.

```
import Numeric; N = Numeric
import LinearAlgebra; LA = LinearAlgebra
a = N.array([ [1., 2.],[3., 4.]]
b = N.array([7., 8.])x = LA.solve linear equations(a, b)# Several right-hand sides:
```

```
b = N.array([ [ 0., -2., -5.],[ 7., 3., 2.] ]x = LA.solve linear equations(a, b)
```
Matrix inversion is handled by supplying an appropriate set of right-hand side vectors.

a  $inv = LA.inverse(a)$ 

Generalized inverses are calculated via singular value decomposition (see below).

b  $inv = LA.generalized inverse(b)$ 

#### **Eigenvalue problems**

Eigenvalues are returned in a rank 1 array, eigenvectors in a rank 2 array with one eigenvector per row. For non-symmetric arrays, the right eigenvectors are calculated. Use the transpose to get the left eigenvectors.

```
ev = LA.eigenvalues(a)
ev, vectors = LA.eigenvectors(a)
```
Singular value decomposition returns three arrays  $u$ ,  $s$  and  $vt$ . Array  $s$  has rank 1 and contains the singular values, i.e. the diagonal elements of the singular value matrix  $\Sigma$ . The other two arrays have rank 2 and represent the orthogonal transformation matrices. The original matrix is equal to  $U \cdot \Sigma \cdot V^T$ .

```
u, s, vt = LA.singular value decomposition(b)
```
### **Fourier Transforms**

The module FFT contains Fast Fourier Transform routines, based on FFTPACK:

```
import Numeric; N = Numeric
import FFT
x = N.array([0., 1., 2., 3., 2., 1.], N.Complex)x fft = FFT.fft(x)x test = FFT.inverse fft(x fft)
print x_test
```

```
x = N.array([ [0., 1., 0., 1.],[1., 0., 1., 0.],[0., 1., 0., 1.],[1., 0., 1., 0.] ], N.Complex)
x fft = FFT.fft2d(x)
x test = FFT.fft2d(x fft)/(x.shape[0]*x.shape[1])
print x_test
```
### **Statistics**

The module Statistics contains elementary statistics functions that work on any sequence object (lists, arrays, etc.):

```
import Statistics
import RandomArray
import Gnuplot
data = RandomArray.random(500)
print Statistics.average(data)
print Statistics.variance(data)
print Statistics.standardDeviation(data)
Gnuplot.plot(Statistics.histogram(data, 50))
```
### **Parameter fitting**

The module LeastSquares implements the Levenberg-Marquardt algorithm for general non-linear least-squares fits.

First step: define the function to be fitted as a Python function. It can depend on any number of variables and parameters. It is called with two arguments: a tuple of parameters, and a tuple with the values of the variables. The return value must be a number.

**Example:** The function  $e^{ax+by}$  could be written as

```
import Numeric
def two exponentials(parameters, values):
    a, b = parameters
    x, y = valuesreturn Numeric.exp(a*x+b*y)
```
The data must be prepared as a sequence (e.g. a list) of data points. Each data point is a sequence of length two or three. Its first element specifies the independent variables (x and y in the example) as a tuple. The second element is the measured value at this point, a number. The optional third element (default 1.) is the statistical variance (the inverse of the weight) of the data point.

Finally, an initial estimate for the parameters must be provided. Then the fitting procedure can be started:

```
from LeastSquares import leastSquaresFit
data = [ (0., 1.), 20.][(1., 0.), 7.][(2., 1.) , 1100.][(0., 2.) , 400.]initial = (1, 1)param, error = leastSquaresFit(two exponentials,
                             initial, data)
print "Fitted parameters: ", param
print "Fit error: ", error
```
The fit procedure uses *automatic derivatives* to calculate the exact derivatives of the model for local linearization. See the modules Derivatives and FirstDerivatives for details.

### **Interpolation**

Data defined on a grid can be interpolated to yield a continuous mathematical function defined at any point. The module Interpolation defines a class that represents such a function.

```
from Interpolation import InterpolatingFunction
import Numeric
grid = Numeric.array([0., 1., 2., 3., 4.])
values = Numeric.sqrt(grid)
f = InterpolatingFunction((grid,), values)
```
The first argument is a tuple, because functions of several variables need more than one grid axis. Interpolating functions can be defined for any number of variables, and the values can be multidimensional as well. For example, a vector field (a three-component function of three variables) would have three grid axes and a rank 4 value array with a length of three for the last dimension. An interpolating function can be called just like any other function:

print f(1.), f(2.5), f(3.1415926)

There are also differentiation and integration operations, which return another interpolating function. The definite integral returns either a function or a number, if no independent variables remain:

```
f deriv = f.derivative()f int = f.integral()f defint = f.definiteIntegral()
```
For functions of several variables, all these operations take an optional argument indicating the variable; the default is 0.

To obtain the definite integral on a subinterval, create an interpolating function defined on this subinterval by

f subinterval = f.selectInterval(first, last)

#### **Example with two variables**

```
from Interpolation import InterpolatingFunction
import Numeric
grid = Numeric.array([0., 1., 2., 3., 4.])
values = Numeric.exp(Numeric.add.outer(grid, 0.5*grid))
f = InterpolatingFunction((grid, grid), values)
```
f diff  $y = f.derivative(1)$ f diff  $xy = f$  diff y.derivative(0)

print  $f$  diff  $xy(1.5, 2.5)$ 

#### **Example of a two-component function**

```
from Interpolation import InterpolatingFunction
import Numeric; N = Numeric
grid = N.array([0., 1., 2., 3., 4.])
values = N.transpose(N.array([N,sin(0.1*grid), N.cos(0.1*grid)]))f = Interpolation(fgrid,), values)
```
print f(3.5)

#### **Polynomial fits**

A polynomial of a given order can be obtained from the grid data by leastsquares fitting. Polynomials are defined by class Polynomial in module Polynomial.

```
from Interpolation import InterpolatingFunction
import Numeric
```

```
grid = Numeric.array([0., 1., 2., 3., 4.])
values = Numeric.sqrt(grid)
f = InterpolatingFunction((grid,), values)
f polynomial = f.fitPolynomial(3)
```

```
print Numeric.sqrt(3.4), f(3.4), f polynomial(3.4)
```
Polynomials can be fitted to functions of several variables, but the values of the functions must be simple numbers.

### **Define your own data types**

Programs become much simpler if problem-specific data types are available. Since their definition is easy in Python, it is usually a good investment.

Here is a simplified definition of class Vector. The real one has more methods and some optimizations.

```
import Numeric
class Vector:
   def init (self, x, y, z):
        self.array = Numeric.array([x,y,z])
   def add (self, other):
       sum = self.array+other.array
       return Vector(sum[0], sum[1], sum[2])
   def mul (self, other):
       return Numeric.dot(self.array, other.array)
   def length(self):
       return Numeric.sqrt(self*self)
   def repr (self):
       return 'Vector(%f, %f, %f)' % tuple(self.array)
```
Note: Python code tends to be readable, so study some modules of interest to you to learn about implementation strategies!

## **Getting data into and out of files**

### **The basics: file I/O to and from strings**

Writing to a file:

```
file = open('an example', 'w')file.write('This is the first line.\n \n \begin{bmatrix}\n n' \\
 n' \\
 n''\n \end{bmatrix}file.write('This is the second line.\n \n \begin{bmatrix}\n n' \\
 n' \\
 n''\n \end{bmatrix}file.write('This is ')
file.write('the last line')
```
file.write(' of this file.\n') file.close()

Reading from a file line by line:

```
file = open('an_example', 'r')
while 1:line = file.readline()
    if not line: break
    # print without the final newline
    print line[:-1]
file.close()
```
Note: Like C, but unlike Fortran, Python uses a stream-based I/O model. A file is a sequence of characters; the line structure is indicated by special control characters ( $'\n\$ n'). Fortran I/O is record-based: each read or write statement treats one record (which is one line for text files).

#### **"Value added" text files**

The module TextFile defines a class TextFile which adds some convenience options to bare Python files:

- transparent handling of compressed files: add the extension '.Z' or '.gz' to the file name and forget about compression
- input files can be treated as a sequence of lines

Example for writing:

```
from TextFile import TextFile
file = TextFile('an example.qz', 'w')
file.write('This is the first line.\n \n \begin{bmatrix}\n n' \\
 n' \\
 n''\n \end{bmatrix}file.write('This is the second line.\n \n \begin{bmatrix}\n n' \\
 n' \\
 n''\n \end{bmatrix}file.write('This is ')
file.write('the last line')
file.write(' of this file.\n \n \begin{bmatrix}\n 1 \\
 2\n \end{bmatrix}file.close()
```
And for reading:

```
from TextFile import TextFile
for line in TextFile('an_example.gz'):
   print line[:-1]
```
### **Output formatting**

Main tools: string operations Built-in: string concatenation, string indexing, number conversion

**Example:** transform a list of number pairs into a string

```
s = 'for pair in list:
    s = s + 'pair[0]' + ' ' + 'pair[1]' + ' \n'
```
Or with an explicit format for real numbers:

```
s = 'for pair in list:
   s = s + '87.2f 87.2f\ln' 8 tuple(pair)
```
Output formatting with the percent operator is almost identical to the C function printf and similar to output with format specifications in Fortran. See the Python manual for a detailed description of formatting options.

More useful operations (justification, upper-/lowercase conversion) are implemented in the standard library module string; see the Python library manual for details.

### **Parsing input files**

Main tasks:

- Finding the relevant information
- Converting it to convenient Python data structures

Most common first step: split the line into "words":

```
import string
words = string.split(line)
```
This splits the line at each white space region and returns a list of the word strings with surrounding spaces removed.

For finding specific key words, use string comparison and, if desired, case folding:

```
if string.lower(words[0]) == 'result:':
   result = string.add(words[1])
```
The functions atof and atoi in the module string convert strings to real numbers and integers.

More complicated search methods are rarely needed, but are available in the forms of *regular expressions*; see the Python library manual for details.

**Example:** Read the output protocol of some iterative procedure and collect the data from lines of the form "result of step N: X" in a list.

```
from TextFile import TextFile
import string
data = []for line in TextFile('output'):
    words = string.split(string.lower(line))
    if words[:3] == ['result', 'of', 'step']:
        data.append(string.atof(words[4]))
```
**Example:** Return everything between the lines containing "Matrix:" and "END" as an array.

```
from TextFile import TextFile
import Numeric, string
data = []in matrix = 0for line in TextFile('output'):
   if line[:3] == 'END': breakif line[:7] == 'Matrix:':in matrix = 1
```

```
elif in_matrix:
words = string.split(line)
numbers = map(string.atof, words)
data.append(numbers)
data = Numeric.array(data)
```
### **Fortran-style fixed-format files**

Fortran programs treat text files very differently: items are identified by their position in the line, not by surrounding space. The layout of a line is defined by a *format specification*, such as 'A3,2I5,1X,4F15.4'.

The module FortranFormat defines two classes to deal with such files. They allow Fortran-style input and output using the commonly used format specifications (A, D, E, F, G, I, and X formats, plus string constants for output). Repetition of individual formats and groups in parentheses is supported.

**Input:** from string to data

```
from FortranFormat import FortranFormat, FortranLine
s = ' 59999'format = FortranFormat('2I4')
line = FortranLine(s, format)
```
The result is a special sequence object containing the data in appropriate types. In the example, line has two integer elements with values 5 and 9999.

**Output:** from a list of data to a string

```
from FortranFormat import FortranFormat, FortranLine
format = FortranFormat('2D15.5')
line = FortranLine([3.1415926, 2.71828], format)
print str(line)
```
Note: The second argument of FortranLine can also be the original format string. However, for repeated use of the same format this is much slower, because parsing the format string is expensive.

### **Binary files**

**Caution:** *The format of binary files often depends on the machine being used and in the case of Fortran files also on the compiler or run-time library.*

Binary files require a different mode specification: 'rb' for reading, 'wb' for writing. I/O still works via strings, which are interpreted as a sequence of bytes.

Note: On some operating systems there is no real difference between ' $r'$  and 'rb' or 'w' and 'wb'. But the correct form is needed to ensure portability.

Output: as for text files using file.write(string). Input:

```
file = open('a binary file', 'rb')data1 = file.read(4) # read four bytesdata2 = file.read(11) # read 11 bytesrest = file.read() \# read the rest of the file
file.close()
```
Each read operation reads *at most* the number of bytes indicated, but less if the end of the file has been reached.

Conversion between byte sequences in strings and Python data objects is handled by the module struct. It uses a *format string* to interpret the binary data, in which each letter stands for one binary data object ( $'i'$  for integer,  $' f'$  for float, ...). See the Python library manual for a full list.

**Caution:** *To be precise, each letter stands for a C data type, e.g.* 'i' *stands for the C type* int*. The number of bytes corresponding to the C type depends on the machine and compiler being used.*

Conversion from data objects to a binary string: struct.pack(format, data1, data2,  $\ldots$ )

Conversion from a binary string to a tuple of data objects: struct.unpack(format, binary string)

**Example:** Read a Fortran binary file and print the length (in bytes) of each record, assuming the file layout used by most Unix compilers.

```
import struct
file = open('a_fortran_binary_file', 'rb')
while 1:
    # read the record length field
    data = file.read(4)if not data: break
    record_length = struct.unpack('l', data)[0]
    print "Record of length ", record_length
    # skip the rest of the record
    data = file.read(record_length+4)
file.close()
```
### **Standard file formats**

Some text and binary file formats are widely used. They can be used very efficiently if a module is written that presents the data to its users in a convenient way.

Examples:

- The module PDB reads and writes macromolecular configurations in the format of the Protein Data Bank. It presents the data to client code in a hierarchy of objects: chains – residues – atoms. These objects can easily be inspected or changed without detailed knowledge of the file format.
- The module VRML writes 3D scenes in the Virtual Reality Modeling Language. Client modules specify the objects by geometrical and visual information, e.g. "a green sphere of radius 5 at point  $(1, 2, 0)$ ".

Further advantage: compatible modules can encode the same information in different standard formats.

### **netCDF files**

The netCDF format is a popular format for binary files. It is portable between machines and self-describing, i.e. it contains the information necessary to interpret its contents. A free library provides convenient access to these files.

The module netcdf provides a Python interface to the netCDF library which presents the data in the form of objects that behave very much like arrays.

A netCDF file contains any number of *dimensions* and *variables*, both of which have unique names. Each dimension has a value (a positive integer), and each variable has a shape defined by a set of dimensions, and optionally attributes whose values can be numbers, number sequences, or strings. One dimension of a file can be defined as "unlimited", meaning that the file can grow along that direction. Some attributes are standardized by convention, e.g. the attribute unit which defines physical units. There are also global attributes attached to the file instead of individual variables.

The Python interface defines a file and a variable object type. Their netCDF attributes become Python attributes. File objects also have two special attributes, dimensions and variables, whose values are dictionaries. Variable objects are accessed by indexing and support all index options of arrays. The result of an indexing operation is an array.

The unlimited dimension needs a special treatment; standard arrays don't change their size. The shape of a variable object always reflects the current size; it is updated whenever the shape attribute is explicitly requested. Indexing operations use the information from the last shape enquiry.

#### **Example:** writing a netCDF file

```
from netcdf import NetCDFFile
import Numeric
# Create a file
file = NetCDFFile('test.nc', 'w')
# Set the title
file.title = "Demo file"
# Create two dimensions
file.createDimension('n1', 10)
file.createDimension('n2', 20)
# Create a variable and set it to zero
foo = file.createVariable('foo', Numeric.Float,
                          ('n1', 'n2') )foo[:] = 0.# Close the file
file.close()
```
**Example:** print all variables in a netCDF file

```
from netcdf import NetCDFFile
file = NetCDFFile('test.nc', 'r')
for name, var in file.variables.items():
   print "Name: ", name
    print "Shape: ", var.shape
   print "Value: "
   print var[:]
file.close()
```
# **Plotting and visualization**

### **Plotting via Gnuplot**

The module Gnuplot provides a very basic interface to the public-domain plotting program Gnuplot. It is meant for interactive plotting jobs, not for productionquality plotting.

The function plot produces a 2D line plot in a newly opened window. It takes any number of arguments, each of which is one dataset. All datasets are plotted together.

A dataset can be any sequence of points, and a point is either a number  $(y$  value) or a pair  $(x, y)$  of numbers. If there are no x values in the dataset, they are assumed to be the integers from 1 to the number of points. Typical dataset descriptions are lists of numbers, lists of lists/tuples, or arrays.

An optional keyword argument file=*filename* generates the plot in the named file in PostScript format, rather than opening a window.

### **Example:**

```
from Gnuplot import plot
import Numeric; N = Numeric
x = 0.1*N.arrayrange(100.)y = N \cdot \sin(x)dataset = N.transpose(N.array([x, y]))plot(dataset)
```
### **Visualization with VRML**

The Virtual Reality Modeling Language (VRML) is a standard format for describing arrangements of 3D objects with various visual properties. VRML viewers are available for all common platforms, and many of them are free. This makes VRML a good solution for flexible low-cost visualization.

The module VRML contains definitions of various geometric objects that can be put together to form a VRML scene. There are also definitions for common colors and for color scales. Assembled scenes can be written to a VRML file (which can be compressed) or fed directly to a VRML viewer, whose name must be indicated by the environment variable VRMLVIEWER.

The available VRML objects are:

- Sphere(center, radius) creates a sphere.
- Cube(center, edge) creates a cube centered around a given point. The edges are oriented along the x, y, and z axes.
- Cylinder(point1, point2, radius) creates a cylinder whose axis runs from point1 to point2 with the radius specified.
- Cone(point1, point2, radius) creates a cone whose base is a circle around point1 with radius radius and whose tip is at point2.
- Line(point1, point2) creates a line from point1 to point2.
- Arrow(point1, point2, radius) creates an arrow from point to point2 with a shaft radius of radius.

All objects can have one or more properties that affect their appearance. The most important property is the *material*, which defines color, transparency, reflectivity, etc. In this tutorial, only *diffuse materials* in various predefined colors are used, i.e. non-transparent non-reflecting materials. See a book on VRML for the full possibilities.

The material is specified with the keyword argument material=*material*. The value is a object of type Material, e.g. created by DiffuseColor(color name).

**Example:** display a black line through a sequence of points

import VRML from Vector import Vector

```
import Numeric; N = Numeric
# Make points that form a spiral
points = []
for t in N.arrayrange(0., 10., 0.1):
    x = N \cdot \sin(2*t)y = N \cdot cos(2*t)z = tpoints.append(Vector(x, y, z))
# Create an empty scene and black material
scene = VRML.Scene([])
line material = VRML.DiffuseMaterial('black')
# Create the lines and put them into the scene
for i in range(len(points)-1):
    scene.addObject(VRML.Line(points[i],
                               points[i+1],
                               material=line material))
# View the scene
```

```
scene.view()
```
**Example:** display a scalar function on a grid by color coding

```
import VRML
from Vector import Vector
import Numeric; N = Numeric
# Define grid and calculate function
grid = N.arrayrange(10.)
values = N \sin(qrid) * \N.sin(qrid[:, N.NewAxis]) * \setminusN.cos(grid[:, N.NewAxis, N.NewAxis])
# Find range and define color scale
```

```
high = N.maximum.reduce(N.ravel(N.fabs(values)))
scale = VRML.SymmetricColorScale(high)
```

```
# Create scene and objects
scene = VRML.Scene([])
for i1 in range(len(grid)):
    for i2 in range(len(grid)):
        for i3 in range(len(grid)):
            x = Vector(qrid[i1], grid[i2], grid[i3])m = VRML.Materal(diffuse color = scale(vvalues[i1, i2, i3]))scence.addObject(VRML.Sphere(x, 0.2, material = m))# View
```
### scene.view()

# **Interfacing to external programs and subroutine libraries**

Often existing code must be incorporated into a Python program. Strategies:

For executable programs: generate input files in Python, run external program, parse output files. Wrap everything in a class or function.

For subroutine libraries: write (or generate with suitable tools) a Python interface module (C module) that is linked with the library.

### **Wrapping external programs**

#### **Temporary files**

Files used for passing information between programs should be temporary and deleted automatically at the end. Problem: we need a filename which is guaranteed to be unused.

The module tempfile contains the function mktemp which returns a filename in a special directory for temporary files which does not correspond to any existing file.

At the end of the processing, the file can be deleted by calling the function unlink in the module os.

#### **Running programs**

The module os provides several functions that start external programs.

**Caution:** *Running external programs involves operating system calls that may not be available on all systems. The examples have been tested on Unix systems only.*

The function os.system(command) executes the command (a string) as if it had been typed into a command interpreter  $//bin/sh$  on Unix systems). The command can contain input and output redirections and even run several programs in a pipe. The function will return when the external command finishes.

The function os.popen(command, mode) also executes the specified command by passing it to the command interpreter. However, the command runs in parallel to the Python process and is linked to it by a pipe, which is the return value of the function. If the mode is 'w', the Python program can *write* to the command and thereby provide input to it. If the mode is ' $r'$ , the Python program can *read* the output of the program from the pipe.

**Caution:** *These functions should be used with care. The commands can be anything, including* '/bin/rm -rf \*'*. There is no protection against mistakes.*

**Example:** pass a text string to an external editor and return the modified version

```
import os
import tempfile
editor = 'xedit'
def edit(text):
    filename = tempfile.mktemp()
    file = open(filename, 'w')file.write(text)
    file.close()
    os.system(editor + ' ' + filename)
    file = open(filename)
    text = file.read()file.close()
    os.unlink(filename)
```
return text

#### **Running programs in the background**

Often external programs should continue to run in parallel to the Python process, for example visualization programs.

Starting a parallel process is a four-step procedure:

- 1. Create a second process with os.fork(). The second process will also run the Python program, but will receive a different return value.
- 2. Use os.system or os.popen in the second process to run the external program.
- 3. Clean up, e.g. delete temporary files.
- 4. Terminate the second process with  $\circ$ s. exit(0).

**Example:** run the program defined by the environment variable VRMLVIEWER in the background:

```
import os
vrml_file = 'temp.wrl'
if os.fork() == 0:os.system(os.environ['VRMLVIEWER'] + ' ' + vrml_file +
              ' 1> /dev/null 2>&1')
    os.unlink(vrml_file)
    os. exit(0)
```
### **Wrapping libraries by C extension modules**

Python modules can be written in C instead of Python, such modules are called *C extension modules*. They are covered in detail in other tutorials. C extension modules can be used to provide access to existing subroutine libraries from Python. This approach has been used for LAPACK and FFTPACK in the numerics extension.

There are two approaches for generating C extension modules to wrap libraries:

 Write the extension module manually. This offers maximum flexibility and opportunities for optimization, but is doable only for small modules.

Use an automatic interface generator to generate the C module.

The most capable interface generator for Python is called SWIG and is covered in detail by a separate tutorial.

The following example (from the SWIG manual) shows how a small C library is wrapped by an extension module. The C library is:

### **File example.c**

```
#include <time.h>
double My variable = 3.0;
int fact(int n) {
 if (n \leq 1) return 1;
 else return n*fact(n-1);
}
int mod(int n, int m) {
 return (n % m);
}
char *get time() {
    long ltime;
   time(<1time);
   return ctime(&ltime);
}
```
The SWIG input file specifies the name of the module to be generated and the prototypes of the C functions and variables:

#### **File example.i**

```
%module example
extern double My variable;
extern int fact(int);
extern int mod(int n, int m);
extern char *get time();
```
Typing

```
swig -python example.i
```
generates the interface module in the file example wrap.c. This can now be compiled like any other C extension module.

Assuming that shared libraries are supported, the compilation procedure requires only a small module specification file:

### **File Setup**

```
*shared*
example example wrap.c example.c
```
Also needed is the file Misc/Makefile.pre.in from the Python distribution. Two more commands create a ready-to-load dynamic library:

```
make -f Makefile.pre.in boot
make
```
The new module can be used immediately, e.g. by running the following test program:

#### **File example.py**

```
from example import *
print get_time()
print "My Variable = ", cvar.My_variable
for i in range(0,14):
    n = fact (i)print i, "factorial is ", n
for i in range(1, 250):
    for j in range(1, 250):
        n = mod(i, j)cvar.My variable = cvar.My variable + n
print "My_variable = ", cvar.My_variable
```
### **Fortran libraries**

Most operating systems/compilers allow to mix C and Fortran code in programs. This makes it possible to call Fortran libraries from C extension modules and hence wrap Fortran libraries into Python.

**Caution:** *The details of mixed C/Fortran programming depend on the compiler Check your Fortran compiler manual for relevant information.*

There is currently no automatic interface generator for Fortran libraries; the C tools must be used. Two alternatives:

- Construct C prototypes that are compatible with your Fortran libraries and feed them to SWIG. The prototypes will be compiler dependent.
- Write a C wrapper around your Fortran code and apply SWIG to it. The added C layer can be used to hide compiler dependencies (via the C preprocessor) and to modify arguments to the Fortran code if that seems appropriate.

### **Writing C modules for efficiency**

Another use for C extension modules is the implementation of time-critical code that would be too slow in Python.

Note: Time-critical code typically makes up only a small part of a complete program (5-10%). There is no reason to write a large program completely in a low-level language just because a small part requires it. Mixed-language Python/C programming offers many advantages.

C extension modules written from scratch for integration in Python code can use the interpreter as a utility library for various operations (I/O, error handling, memory allocation, etc.).

### **Profiting from dynamic libraries**

On most systems C extension modules are compiled into dynamic libraries which are loaded when the module is imported. This permits *dynamic C code generation*: a Python module can generate or modify a C program file, compile it into a dynamic library, and immediately import and execute it. Applications:

Special-purpose compilers for efficiency

- Automatic recompilation of libraries that depend on compile-time parameters (e.g. Fortran libraries with static dimensions).
- Run-time choice between different implementations.

# **Scientific libraries and applications**

Plotting and graphics:

- An interface to the plotting library GIST (part of the Yorick package, see ftp://icf.llnl.gov/pub/Yorick/) is available at ftp://icf.llnl.gov/pub/python/gistmodule.tar.gz.
- The DISLIN plotting package at http://www.mpae.gwdg.de/dislin/dislin.html comes with a Python interface for some systems (binaries for Python 1.4 only, no source code).
- The Python Imaging Library (PIL) provides pixel-oriented graphics operations. See http://www.python.org/sigs/image-sig/Imaging.html.
- An OpenGL interface permits the generation of 3D visualizations. See http://www.python.de/.

Mathematical and scientific libraries and applications:

- An interface to the Khoros package is available at http://windchime.arc.nasa.gov/˜grendel/pkim.html.
- An interface to the Simple Algebraic Math Library (SAML) is available at ftp://topo.math.u-psud.fr/pub/bousch/.
- The Molecular Modeling Toolkit (MMTK) is available at http://starship.skyport.net/crew/hinsen/mmtk.html.

Check also the collection of mathematical code at http://www.python.org/ftp/python/contrib/Math/INDEX.